## 私有参数

在数据集定义中,可以定义私有参数。私有参数为数据集私有,不可用于其他数据集定义。

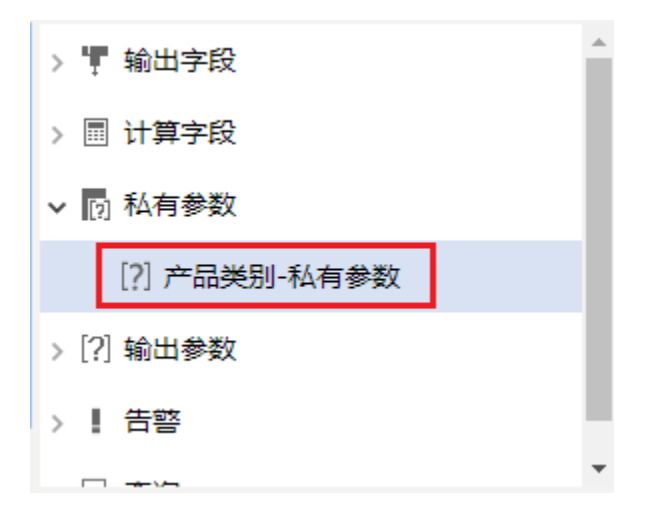

## 功能入口

在数据集编辑界面,字段输出区中,选择"私有参数"节点

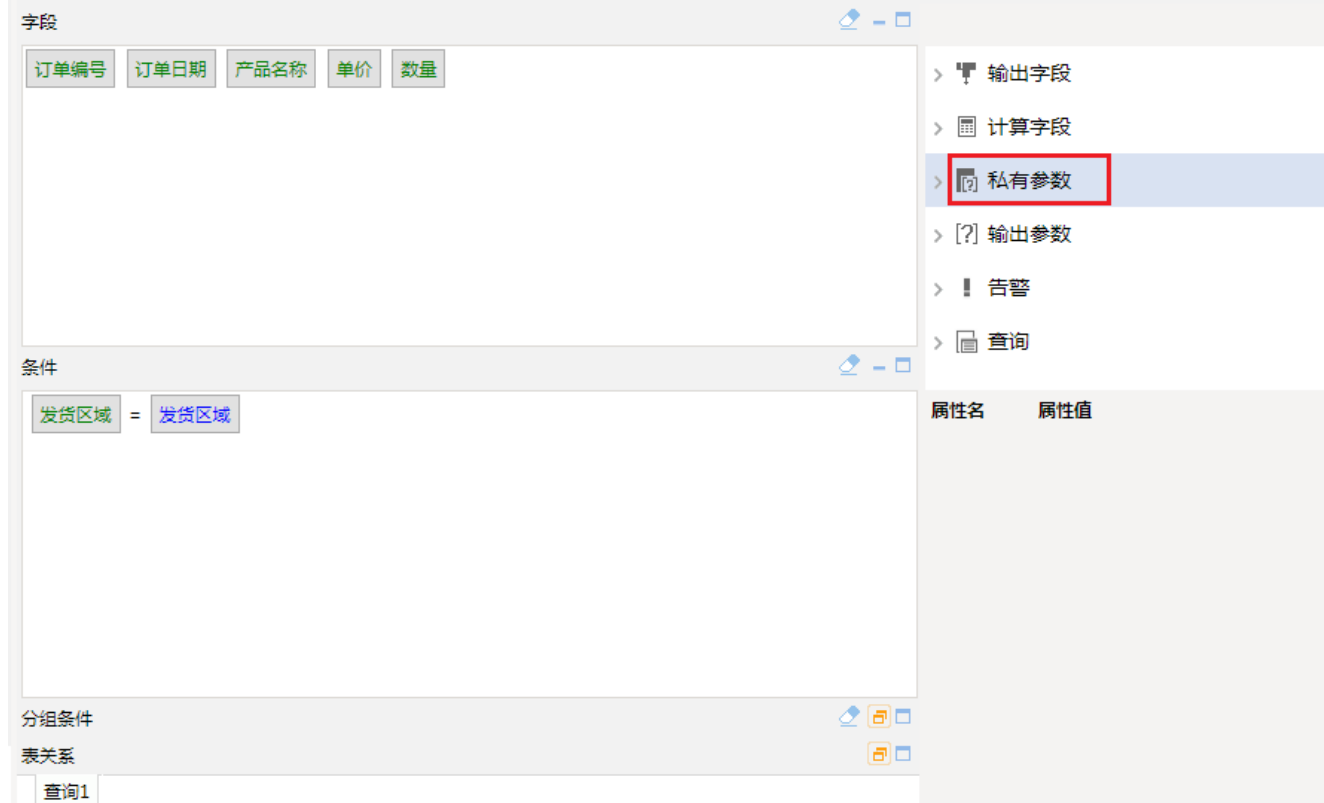

## 操作入口

新建:(方式一)在私有参数右键菜单选择"新建参数";

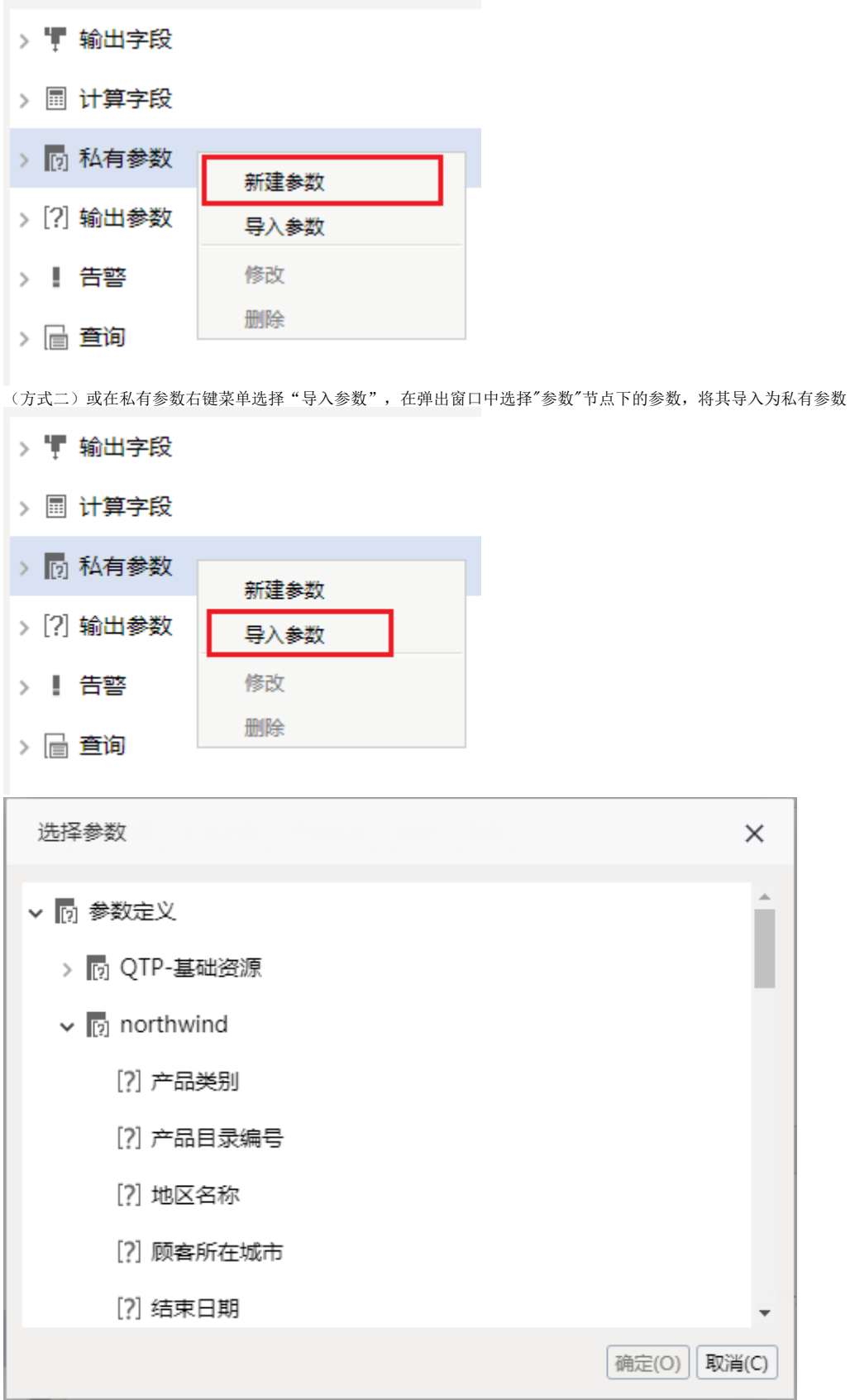

<sup>(</sup>方式三)或在输出参数中选中数据集中使用的共有参数,在属性设置区中设置其"全局"为否,可将共有参数转换为私有参数

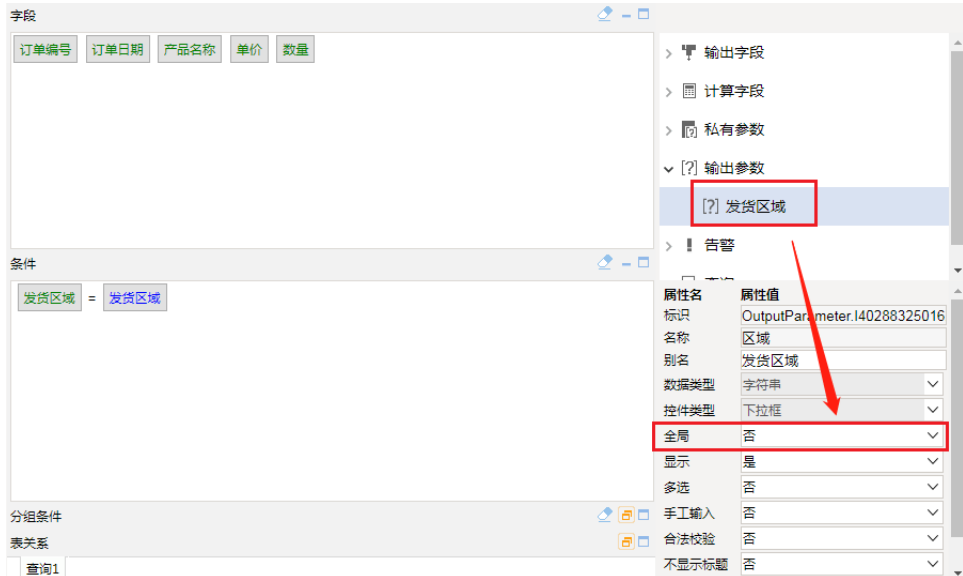

编辑:(方式一)在私有参数节点下选中私有参数,右键->修改

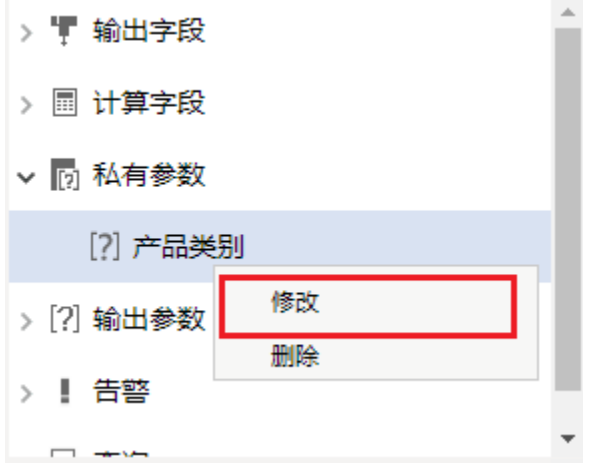

□ →→→<br>(方式二)或在"输出参数"下选中"全局"为"否"的参数,在属性设置区对其进行修改

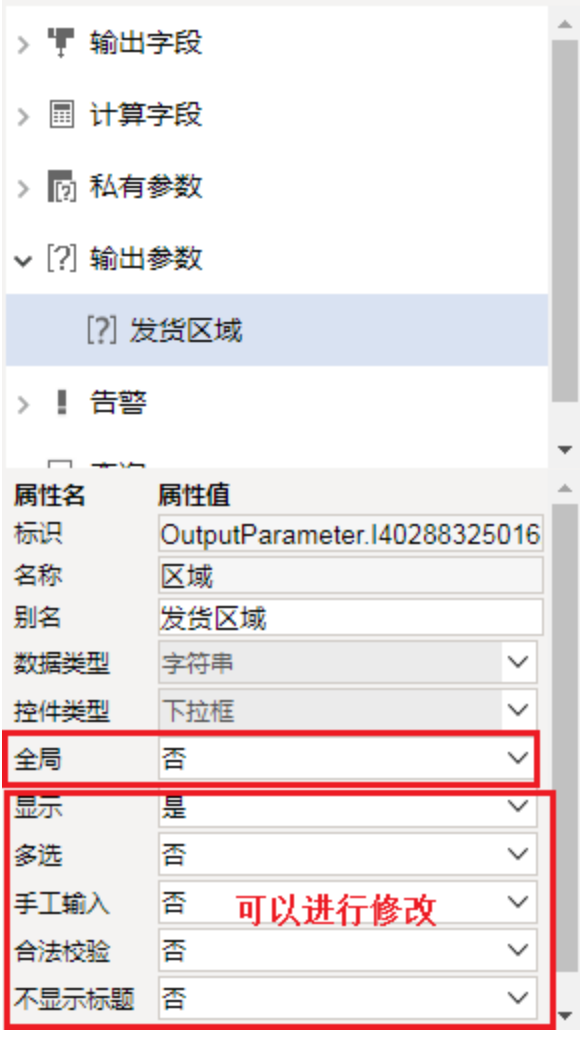

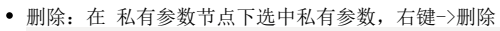

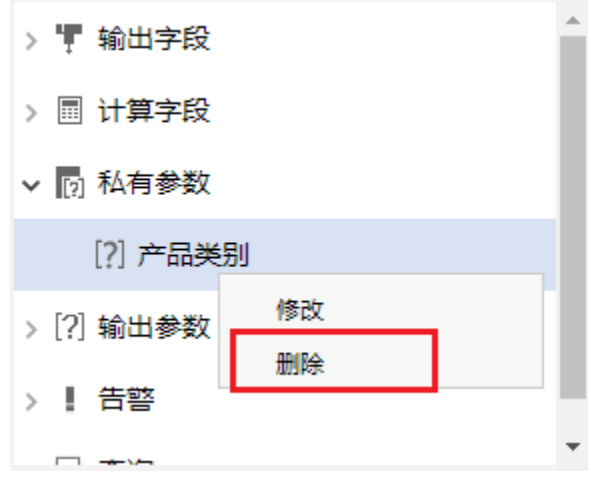

若参数由共有参数转换而来,可在输出参数节点下选中参数,属性设置区将其"全局"属性重设为"是"或在数据集条件中将其删除

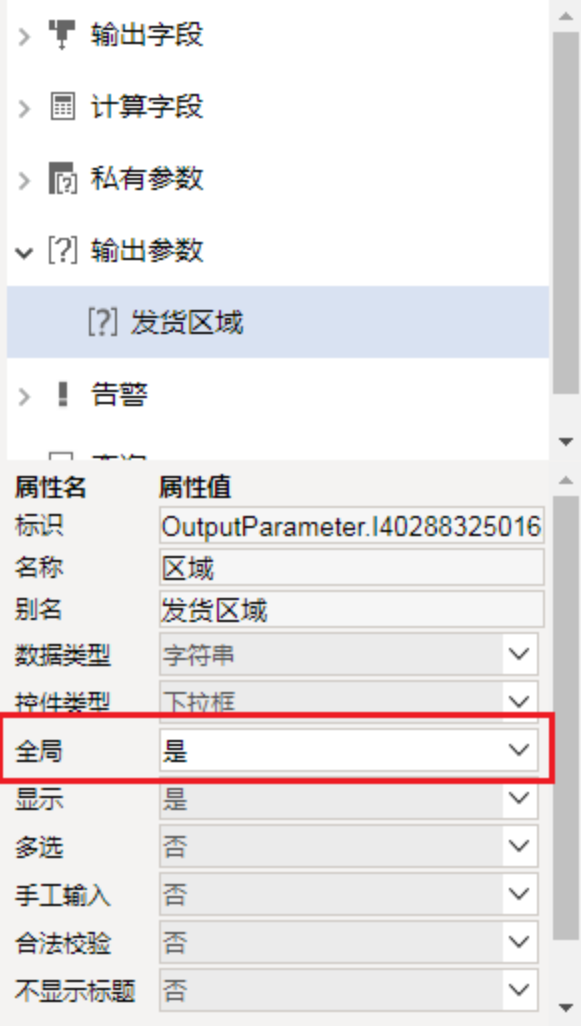

## 参数设置项

私有参数节点下的私有参数设置项与关系数据源参数设置项一致,请参见:[关系数据源参数](https://history.wiki.smartbi.com.cn/pages/viewpage.action?pageId=35750092)

由公有参数转换得到的私有参数,只允许在属性设置区设置是否显示、是否多选以及是否不显示标题

| > 胃 输出字段                 |                              |              |
|--------------------------|------------------------------|--------------|
| ■ 计算字段<br>$\mathcal{P}$  |                              |              |
| 丽 私有参数<br>$\mathcal{P}$  |                              |              |
| ▽ [?] 输出参数               |                              |              |
| [?] 发货区域                 |                              |              |
| 告警<br>$>$ $\blacksquare$ |                              |              |
|                          |                              |              |
| 属性名                      | 属性值                          |              |
|                          |                              |              |
| 标识                       |                              |              |
|                          | OutputParameter.I40288325016 |              |
| 名称<br>别名                 | 区域<br>发货区域                   |              |
| 数据类型                     | 字符串                          | $\checkmark$ |
| 控件类型                     | 下拉框                          |              |
| 全局                       | 香                            |              |
| 显示                       | 是                            | $\checkmark$ |
| 多洗                       | 香                            | ✓            |
| 手工输入                     | 香                            | $\checkmark$ |
| 合法校验                     | 香                            |              |